1) Authors are required to select the correct institution during the submission process. When submitting a manuscript one of the sections is 'Authors & Institutions'. Here they are given the option to add their institution. When entering their institution's name, it searches the Ringgold database and shows organisations that match, as show below.

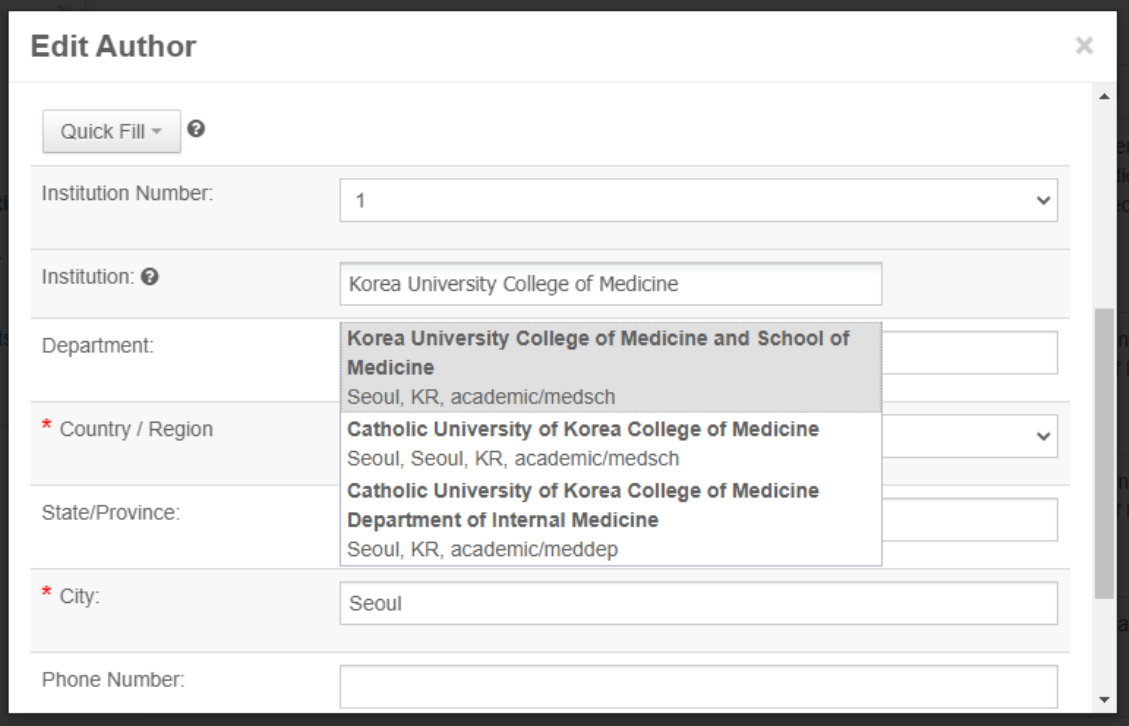

2) Authors would need to choose the top one. However, if they do not specifically click on the name in the drop down it will not be 'validated'. If for example, they entered the name and then just clicked elsewhere, they would receive this message:

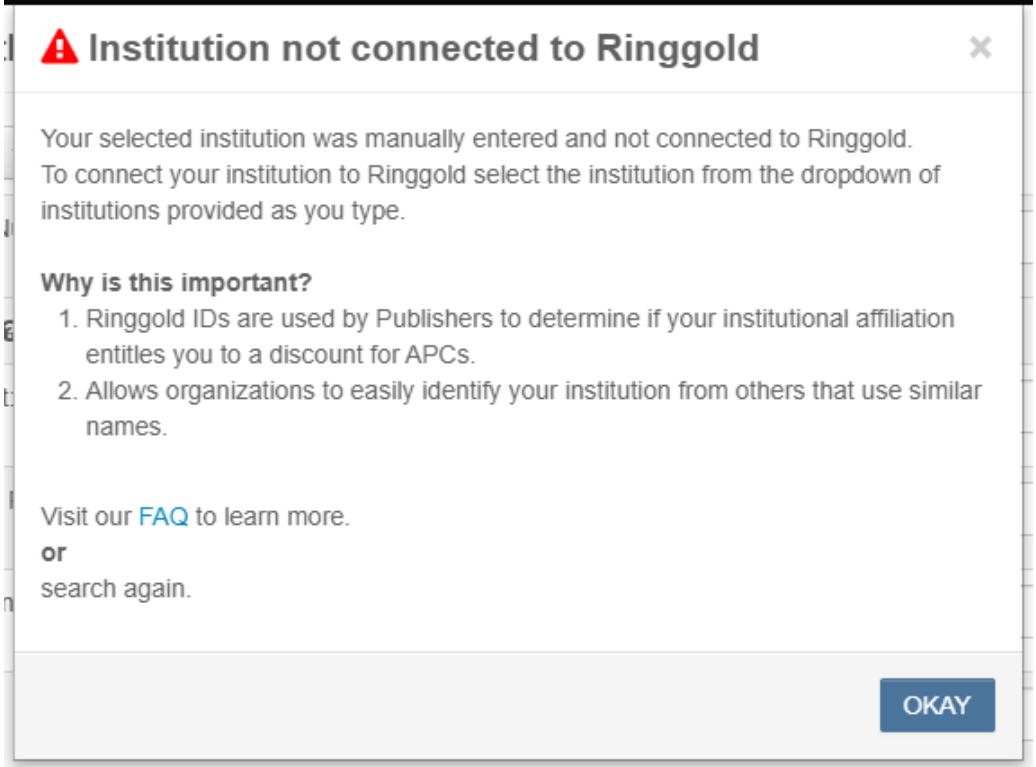

3) If this happens it will not be picked up by the membership. Authors can tell whether an institution has not been validated as it will have a yellow triangle with an exclamation mark in it, as shown below.

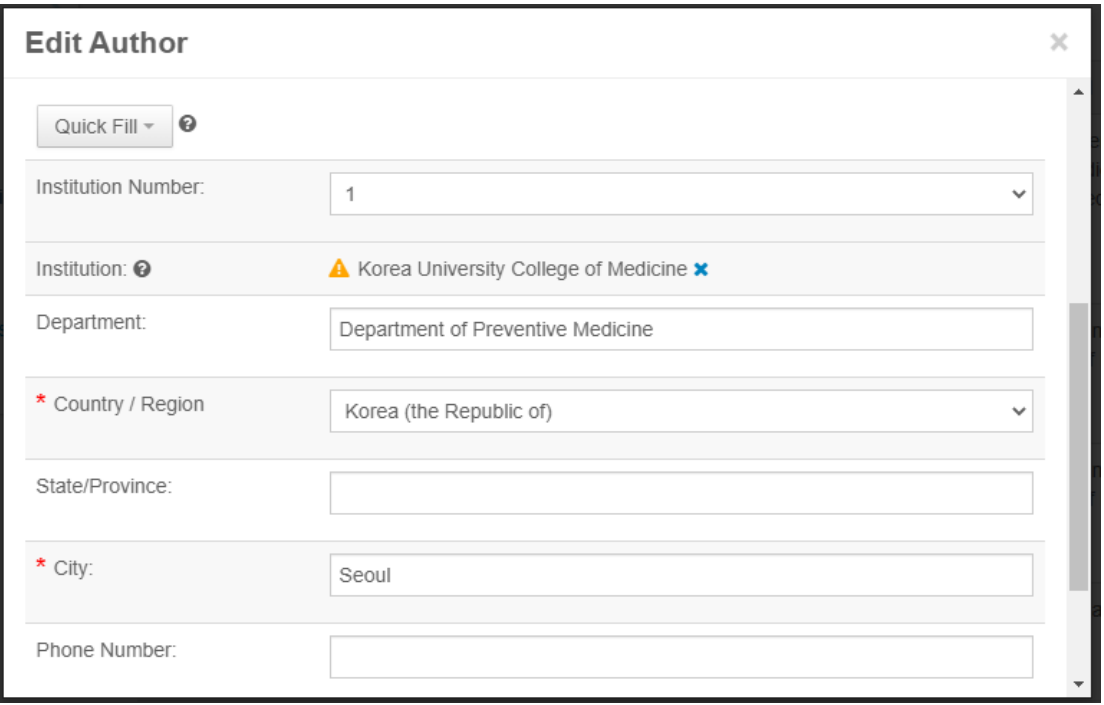